**Protest** 

## **Purpose**

This work instruction is used to outline the process in which the Task Lead accepts or rejects the appeal or protest in coordination with FEMA. This activity only applies to revision cases where an appeal or protest was received and will not appear if an appeal or protest was not entered in the Receive Appeal or Protest activity previously completed by Document Control.

## **Prerequisites**

- Project received an Appeal or Protest
- The Receive Appeal or Protest activity is complete

## **Navigation**

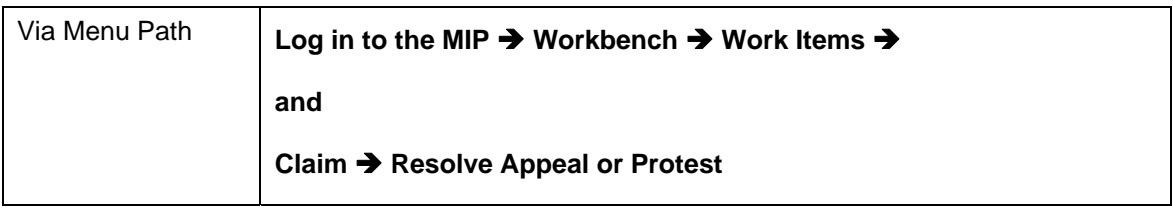

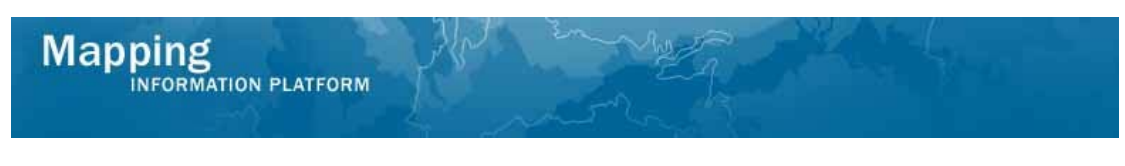

## **Work Steps**

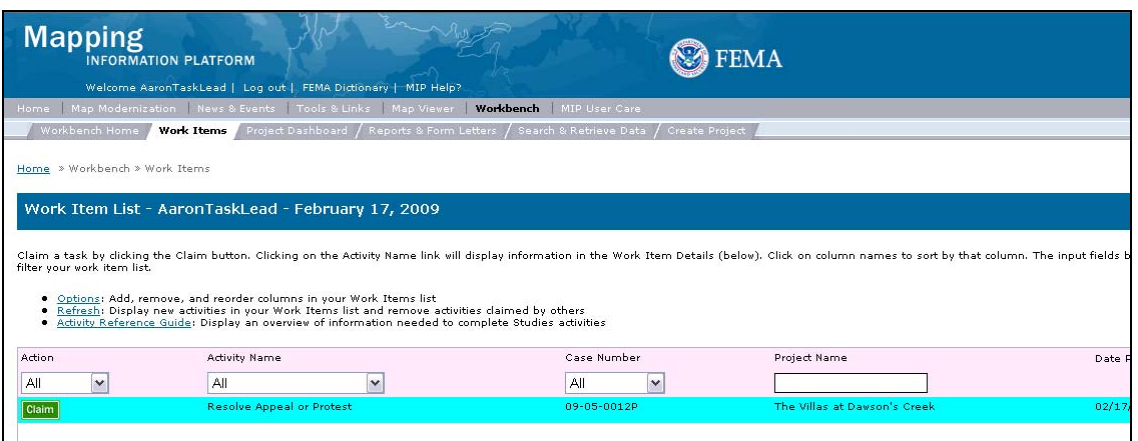

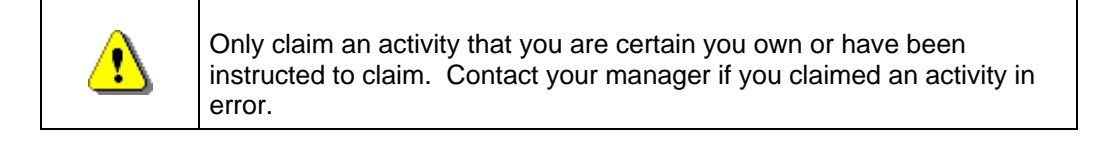

- **1.** Click on: **Claim** to claim the activity
- **2.** Click on: **Kesolve Appeal or Protest** to enter the Resolve Appeal or Protest activity

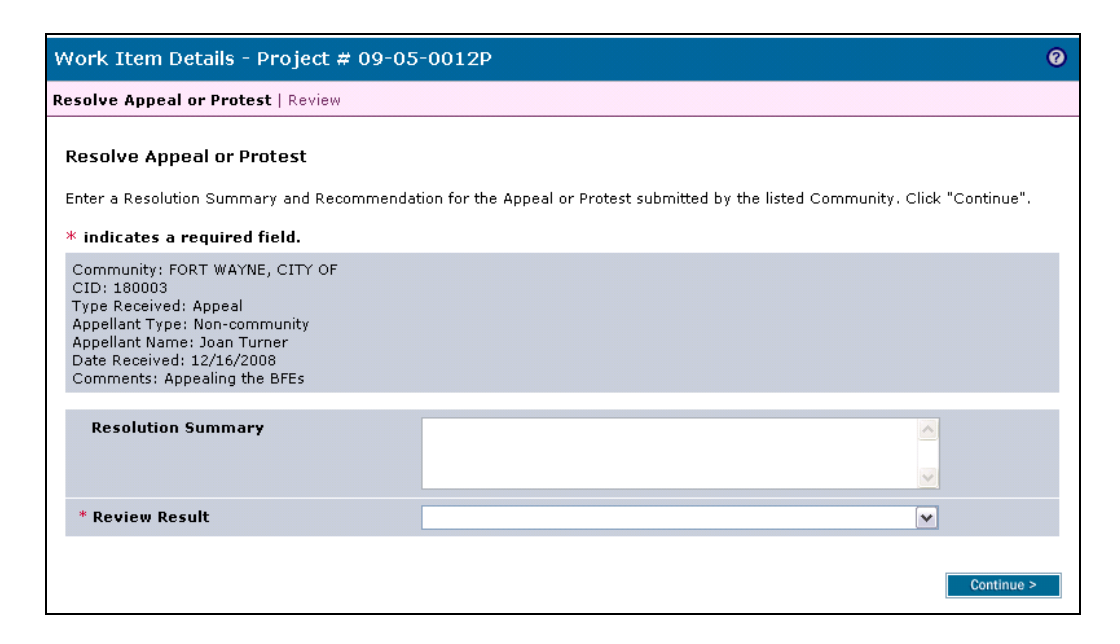

- **3.** Click to enter Resolution Summary
- **4.** Click the Review Result dropdown box to make a selection

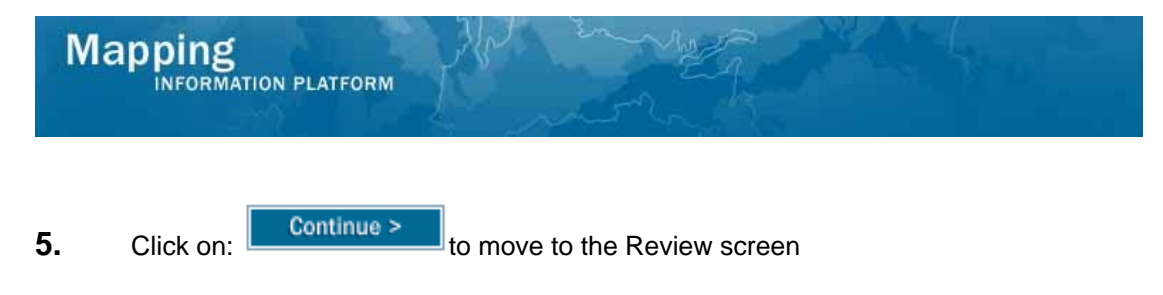

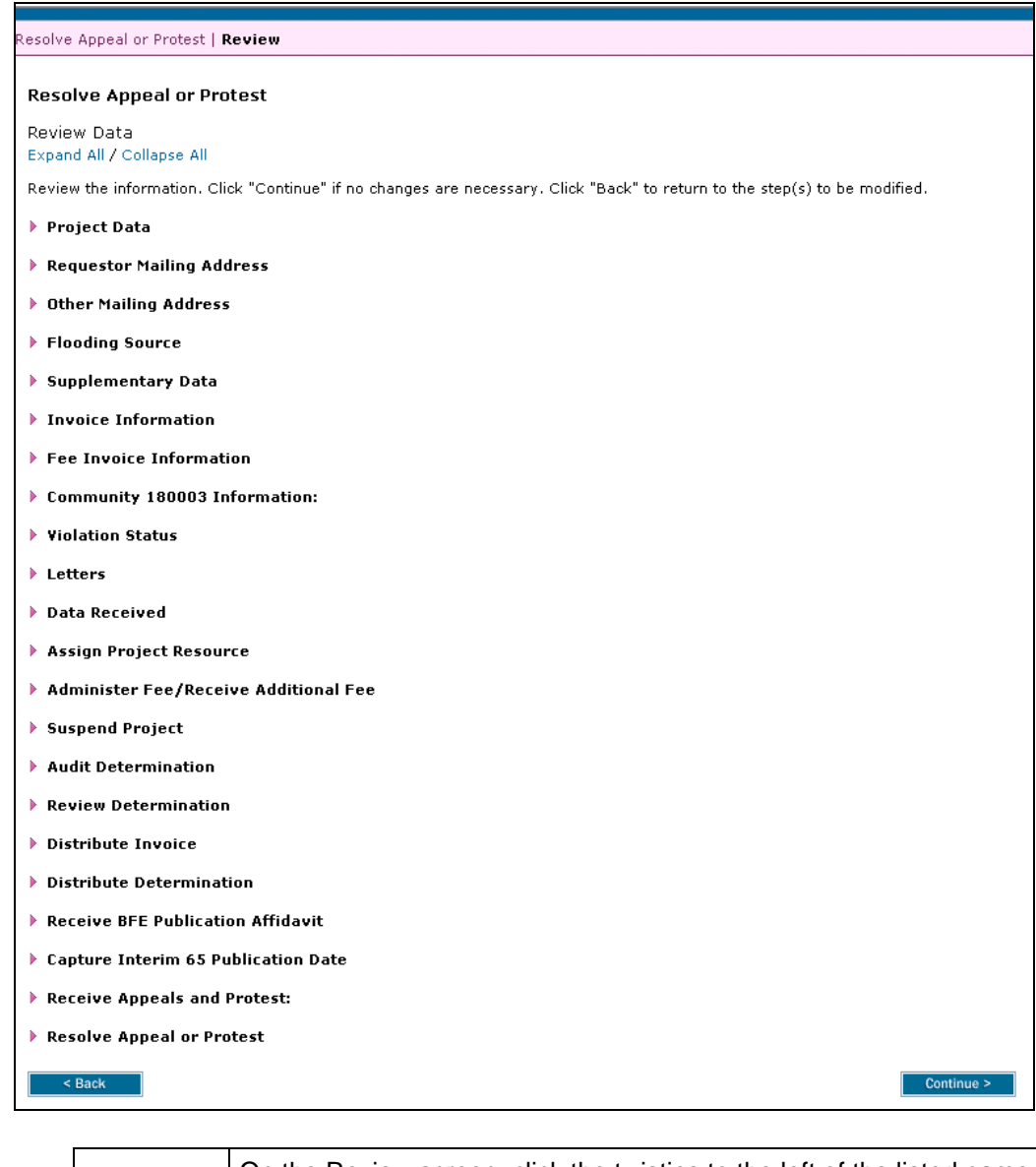

On the Review screen, click the twisties to the left of the listed name to expand a single element. To view all elements, click the Expand All link to show all data fields and information entered.

**6.** Review the information and click **Continue >** to advance to Complete Task

 $\mathbf{f}$ 

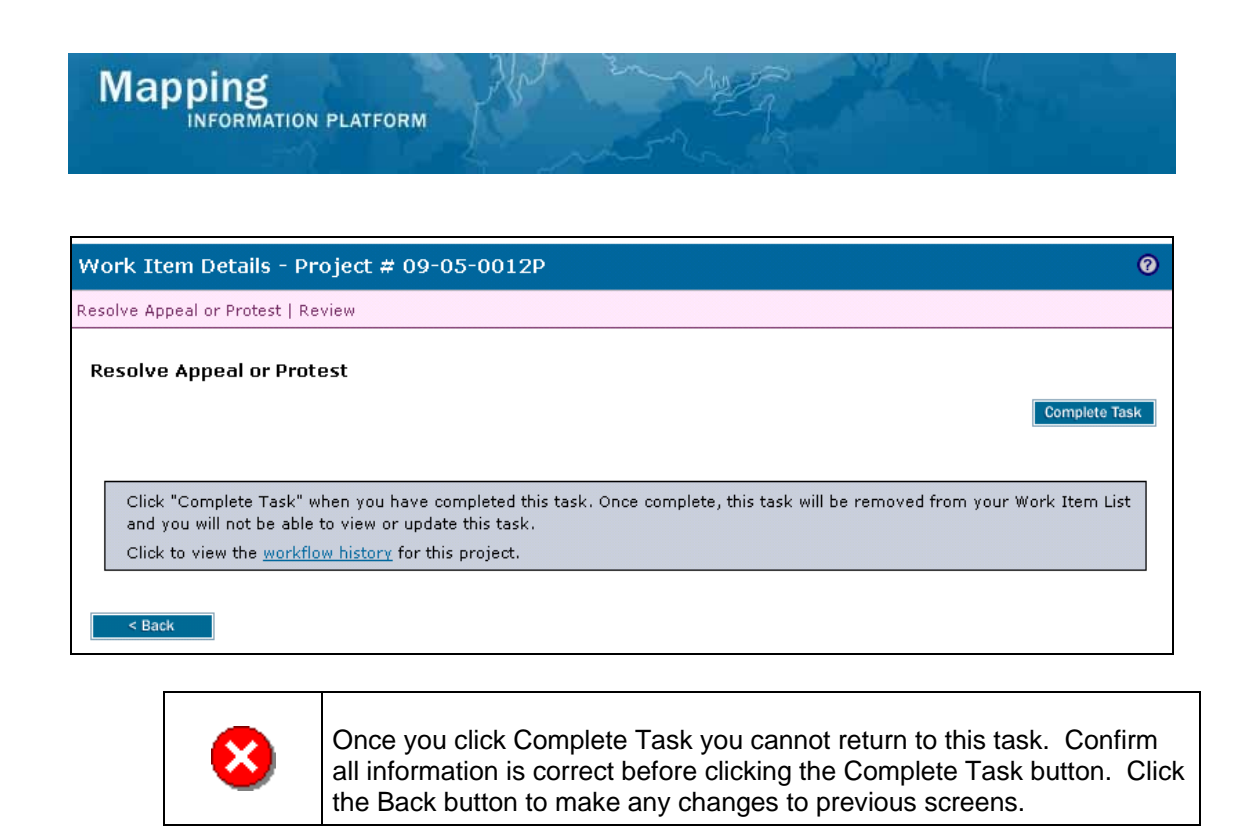

**7.** Click on: **Complete Task** to complete activity

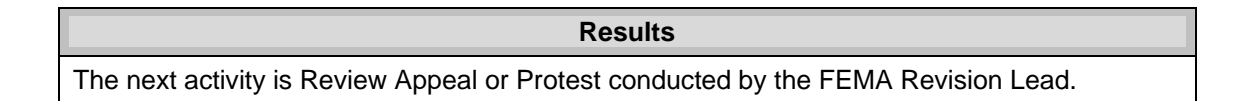

Last updated: March 2009